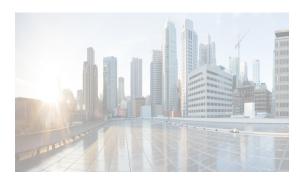

CHAPTER 28

# **Administering Devices and Credentials**

This chapter describes how to administer Cisco NX-OS devices and the credentials that are used by the Cisco Data Center Network Manager for LAN (DCNM-LAN) server to authenticate itself to the devices.

The Devices and Credentials feature allows you to administer the management state of devices. If the managed physical device supports virtual device contexts (VDCs), Cisco DCNM represents each VDC as a device. If you need to retrieve the running configuration and status information of a single VDC on a physical device with multiple VDCs, rather than performing device discovery for all the VDCs on the physical device, you can use the Devices and Credentials feature to rediscover the single device that represents the changed VDC.

Cisco DCNM also supports the ability to secure each VDC with different credentials. Cisco DCNM allows you to configure unique credentials for each discovered device or to use default credentials when you do not configure unique credentials for a device.

This chapter includes the following sections:

- Information About Devices and Credentials, page 28-1
- Licensing Requirements for Devices and Credentials, page 28-3
- Prerequisites for Administering Devices and Credentials, page 28-3
- Guidelines and Limitations for Devices and Credentials, page 28-3
- Configuring Devices and Credentials, page 28-3
- Viewing Device Credentials and Status, page 28-7
- Field Descriptions for Devices and Credentials, page 28-8
- Additional References for Devices and Credentials, page 28-9
- Feature History for Devices and Credentials, page 28-10

## **Information About Devices and Credentials**

This section includes the following topics:

- Devices, page 28-2
- Credentials, page 28-2
- Device Status, page 28-2
- VDC Support, page 28-2

### **Devices**

The Devices and Credentials feature allows you to administer the management state of devices. If the managed physical device supports virtual device contexts (VDCs), DCNM-LAN represents each VDC as a device. If you need to retrieve the running configuration and status information of a single VDC on a physical device with multiple VDCs, rather than performing device discovery for all the VDCs on the physical device, you can use the Devices and Credentials feature to rediscover the single device that represents the changed VDC.

### **Credentials**

Devices and Credentials supports the ability to secure each managed device with different credentials. DCNM-LAN allows you to configure unique credentials for each discovered device or use default credentials when you do not configure unique credentials for a device. If some managed devices share the same credentials but others do not, you can configure unique credentials for some devices and configure the default credentials with the credentials that are shared by some of the managed devices.

Devices and Credentials associates a unique set of device credentials with each DCNM-LAN server user which means that the accounting logs on managed devices reflect the actions of each DCNM-LAN server user. If you log into the DCNM-LAN client as a user who does not have device credentials configured, the DCNM-LAN client prompts you to configure device credentials for the user account.

If support for accounting is not important to your organization, you must still configure each DCNM-LAN server user with device credentials, even if the credentials specified for each user are the same.

### **Device Status**

The Devices and Credentials feature shows the status each device. The possible status are as follows:

- Managed—DCNM-LAN can connect to the device using Secure Shell (SSH), configure the running
  configuration of the device, and retrieve logs and other data from it. This status is possible only for
  devices that run a supported release of Cisco NX-OS and that are configured properly to support
  discovery by DCNM-LAN. For more information, see the "Verifying the Discovery Readiness of a
  Cisco NX-OS Device" section on page 27-7.
- Unmanaged—DCNM-LAN does not manage the device or monitor the status of the device.
- Unreachable—DCNM-LAN cannot connect to the device, which was a managed device prior to becoming unreachable. Common causes for this status are as follows:
  - A network issue is preventing the DCNM-LAN server from contacting the device.
  - SSH is disabled on the device.
  - All terminal lines on the device are in use.

### **VDC Support**

For devices that support VDCs, DCNM-LAN treats each VDC on a physical device as a separate device; therefore, DCNM-LAN can maintain unique credentials for each VDC on a device. DCNM-LAN tracks the status of each VDC separately, as well.

# **Licensing Requirements for Devices and Credentials**

The following table shows the licensing requirements for this feature:

| Product           | License Requirement                                                                                                    |
|-------------------|----------------------------------------------------------------------------------------------------|
| Cisco<br>DCNM-LAN | Device and Credentials requires no license. Any feature not included in a license package is bundled with the Cisco DCNM-LAN and is provided at no charge to you. For information about obtaining and installing a Cisco DCNM LAN Enterprise license, see the <i>Cisco DCNM Installation and Licensing Guide, Release 7.1.x.</i> |

## **Prerequisites for Administering Devices and Credentials**

Performing device discovery with the Devices and Credentials feature has the following prerequisites:

- The DCNM-LAN server must be able to connect to a device that you want to discover.
- Cisco NX-OS devices must be running a supported release of Cisco NX-OS. For information about supported releases of Cisco NX-OS, see the *Cisco DCNM Release Notes, Release 7.1.x.*
- The Cisco NX-OS device must have the minimal configuration that is required to enable device discovery to succeed. For more information, see the "Verifying the Discovery Readiness of a Cisco NX-OS Device" section on page 27-7.

## **Guidelines and Limitations for Devices and Credentials**

The Devices and Credentials feature has the following configuration guidelines and limitations:

- Discovering a device by using the Devices and Credentials feature does not support CDP-based discovery of neighboring devices. To use CDP-based discovery, see the "Administering Device Discovery" section on page 27-1.
- Be careful when you change the default credentials or device-specific credentials. Incorrect credentials prevent DCNM-LAN from managing devices.

# **Configuring Devices and Credentials**

This section includes the following topics:

- Configuring Default Device Credentials, page 28-4
- Clearing Default Device Credentials, page 28-5
- Configuring Unique Credentials for a Device, page 28-5
- Clearing Unique Credentials for a Device, page 28-6

## **Configuring Default Device Credentials**

You can configure the default credentials, which DCNM-LAN uses to authenticate itself when it connects to discovered Cisco NX-OS devices. DCNM-LAN uses the default device credentials to communicate with each discovered device that you have not configured with unique device credentials.

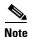

Device credentials are unique for each DCNM-LAN server user.

#### **BEFORE YOU BEGIN**

Determine what the default device credentials should be. All Cisco NX-OS devices that DCNM-LAN uses the default credentials to communicate with must have a network administrator account configured with a username and password that are identical to the default credentials that you configure in DCNM-LAN.

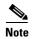

We recommend that you use a strong password. Common guidelines for strong passwords include a minimum password length of eight characters and at least one letter, one number, and one symbol. For example, the password Re1Ax@h0m3 has ten characters and contains uppercase and lowercase letters in addition to one symbol and three numbers.

#### **DETAILED STEPS**

**Step 1** From the Feature Selector pane, choose **DCNM Server Administration > Devices and Credentials**.

The Default Credentials area appears in the Contents pane, above the Devices area, which lists the discovered devices.

**Step 2** In the User Name field, enter the username for the default credentials. A valid username can be 1 to 32 characters. Valid characters are numbers, symbols, and case-sensitive letters.

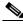

Note

Cisco NX-OS supports usernames that are a maximum of 28 characters.

- **Step 3** To the right of the Password field, click the down-arrow button.
- **Step 4** In the Password field and the Confirm Password field, enter the password for the default credentials. Valid passwords are numbers, symbols, and case-sensitive letters.

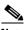

Note

Cisco NX-OS supports passwords that are a maximum of 64 characters.

- Step 5 Click OK.
- **Step 6** From the menu bar, choose **File > Deploy** to apply your changes to the DCNM-LAN server.

### **RELATED TOPICS**

- Clearing Default Device Credentials, page 28-5
- Configuring Unique Credentials for a Device, page 28-5

• Clearing Unique Credentials for a Device, page 28-6

## **Clearing Default Device Credentials**

You can clear the default device credentials.

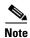

If you clear the default device credentials, DCNM-LAN can connect to discovered devices only if you have configured unique credentials for each managed device.

#### **BEFORE YOU BEGIN**

If you intend to use DCNM-LAN without default device credentials, you should ensure that DCNM-LAN is configured with unique device credentials for each discovered device before you perform this procedure. For more information, see the "Configuring Unique Credentials for a Device" section on page 28-5.

#### **DETAILED STEPS**

Step 1 From the Feature Selector pane, choose DCNM Server Administration > Devices and Credentials.

The Default Credentials area appears in the Contents pane, above the Devices area, which lists the discovered devices.

Step 2 In the Default Credentials area, click Clear.

The User Name field and the Password field clear.

**Step 3** From the menu bar, choose **File > Deploy** to apply your changes to the DCNM-LAN server.

### **RELATED TOPICS**

- Configuring Default Device Credentials, page 28-4
- Configuring Unique Credentials for a Device, page 28-5
- Clearing Unique Credentials for a Device, page 28-6
- Administering Device Discovery, page 27-1

### **Configuring Unique Credentials for a Device**

You can configure credentials that are unique to a discovered device. When unique credentials exist for a discovered device, DCNM-LAN uses them when it connects to the device rather than using the default device credentials.

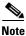

Device credentials are unique for each DCNM-LAN server user.

#### **BEFORE YOU BEGIN**

Determine the username and password for a network administrator user account on the discovered device.

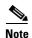

We recommend that you use a strong password. Common guidelines for strong passwords include a minimum password length of eight characters and at least one letter, one number, and one symbol. For example, the password Re1Ax@h0m3 has ten characters and contains uppercase and lowercase letters in addition to one symbol and three numbers.

#### **DETAILED STEPS**

- Step 1 From the Feature Selector pane, choose DCNM Server Administration > Devices and Credentials.

  The discovered devices appear in the Devices area of the Contents pane.
- **Step 2** In the User Credentials column for the device, double-click the entry and then click the down-arrow button.
- **Step 3** In the User Name field, enter the username. Valid usernames are between 1 and 32 characters. Valid characters are numbers, symbols, and case-sensitive letters.

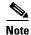

Cisco NX-OS supports usernames that are a maximum of 28 characters.

**Step 4** In the Password field and the Confirm Password field, enter the password. Valid passwords are numbers, symbols, and case-sensitive letters.

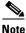

Cisco NX-OS supports passwords that are a maximum of 64 characters.

- Step 5 Click OK.
- **Step 6** From the menu bar, choose **File > Deploy** to apply your changes to the DCNM-LAN server.

#### RELATED TOPICS

- Configuring Default Device Credentials, page 28-4
- Clearing Default Device Credentials, page 28-5
- Clearing Unique Credentials for a Device, page 28-6
- Administering Device Discovery, page 27-1

## **Clearing Unique Credentials for a Device**

You can clear unique credentials for a discovered device.

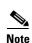

If you clear the unique credentials for a discovered device, DCNM-LAN uses the default credentials to connect to the device.

#### **BEFORE YOU BEGIN**

If you intend to operate DCNM-LAN without unique credentials for the device, you should ensure that DCNM-LAN is configured with default device credentials before you perform this procedure. For more information, see the "Configuring Default Device Credentials" section on page 28-4.

#### **DETAILED STEPS**

Step 1 From the Feature Selector pane, choose DCNM Server Administration > Devices and Credentials. Discovered devices appear in the Devices area of the Contents pane.
Step 2 In the User Credentials column for the device, double-click the entry and then click the down-arrow button.
Step 3 In the User Name field, delete all text.
Step 4 In the Password field, delete all text.
Step 5 In the Confirm Password field, delete all text.
Step 6 Click OK.
Step 7 From the menu bar, choose File > Deploy to apply your changes to the DCNM-LAN server.

### **RELATED TOPICS**

- Configuring Default Device Credentials, page 28-4
- Clearing Default Device Credentials, page 28-5
- Configuring Unique Credentials for a Device, page 28-5
- Administering Device Discovery, page 27-1

## **Viewing Device Credentials and Status**

To view the status for devices and whether credentials are configured for the device, from the Feature Selector pane, choose **DCNM Server Administration > Devices and Credentials**.

The default credentials appears in the Default Credentials area in the Contents pane. Information about devices, including credentials and status, appear in the Devices area in the Contents pane.

The Reason field provides a brief message that explains the device status. The following table provides information about how to resolve the issue indicated by the message.

| Reason                 | Resolution                                                                                                    |  |
|------------------------|----------------------------------------------------------------------------------------------------|--|
| Success                | Not applicable. DCNM-LAN is managing the device.                                                                                                    |  |
| Authentication failure | Ensure that the credentials are correct for the device. Ensure that DCNM-LAN can reach the device.                                                                                                    |  |
| Unsupported platform   | Verify that the device is a supported platform and that it is running a supported release of Cisco NX-OS. For information about supported platforms and Cisco NX-OS releases, see the <i>Cisco DCNM Release Notes, Release 7.1.x.</i> |  |

| Reason                                                               | Resolution                                                                                                    |  |
|----------------------------------------------------------------------|----------------------------------------------------------------------------------------------------|--|
| Device sync up failure                                               | Cisco Nexus 7000 Series devices only. The sequence numbers of accounting and system message log messages are not in a proper format. Clear the log files on the device and discover the device again. |  |
| Unmanaged manually                                                   | A DCNM-LAN user changed the device status to Unmanaged. Discover the device again.                                                                                                    |  |
| Error when executing database query                                  | Discover the device again. If the error reoccurs, clean the DCNM-LAN database. For more information about cleaning the database, see Chapter 35, "Maintaining the Cisco DCNM-LAN Database."           |  |
| Auto synchronization for device is disabled by user                  | Discover the device again.                                                                                                    |  |
| Logging levels required by DCNM-LAN are not configured on the device | Discover the device again. For more information, see the "Automatic Logging-Level Configuration Support" section on page 27-5.                                                                        |  |
| Error in SSH connection                                              | Ensure that SSH is enabled on the device and that it is functioning properly. Discover the device again.                                                                                              |  |
| Unreachable                                                          | Ensure that you specify the correct IP address for the device. Ensure that DCNM-LAN can contact the device. Discover the device again.                                                                |  |
| Discovery failed because server node stopped/crashed                 | Discover the device again.                                                                                                    |  |
| Syslog messages logging disabled on device                           | Discover the device again.                                                                                                    |  |

For information about the fields that appear, see the "Field Descriptions for Devices and Credentials" section on page 28-8.

# **Field Descriptions for Devices and Credentials**

This section includes the following field descriptions for Devices and Credentials:

• Device and Credentials Content Pane, page 28-8

### **Device and Credentials Content Pane**

Table 28-1 Device and Credentials Content Pane

| Field                      | Description                                                                                                    |  |  |
|----------------------------|----------------------------------------------------------------------------------------------------|--|--|
| <b>Default Credentials</b> |                                                                                                    |  |  |
| User Name                  | Name of the Cisco NX-OS device user account that the DCNM-LAN set uses to access any device that it is discovering or that it is managing. On device, the user account must be assigned to the network-admin or vdc-admin role. By default, this field is blank. |  |  |
|                            | <b>Note</b> The information in the User Credentials field in the Devices area overrides the information in the Default Credentials section.                                                                                                    |  |  |
| Password                   | Password for the Cisco NX-OS device user account specified in the User Name field. By default, this field is blank.                                                                                                    |  |  |

Table 28-1 Device and Credentials Content Pane (continued)

| Field            | Description                                                                                                    |  |  |
|------------------|----------------------------------------------------------------------------------------------------|--|--|
| Devices          |                                                                                                    |  |  |
| IP Address       | Display only. IPv4 address of the Cisco NX-OS device.                                                                                                    |  |  |
| Name             | Display only. Name of the Cisco NX-OS device.                                                                                                    |  |  |
| User Credentials | The Cisco NX-OS user account that DCNM-LAN uses to connect to the Cisco NX-OS device.                                                                                                    |  |  |
|                  | Note If you configure this field, DCNM-LAN uses the user account that you configure when it connects to the device. If this field is blank, DCNM-LAN uses the user account specified in the Default Credentials area. By default, this field is blank. |  |  |
| Status           | Display only. Whether the DCNM-LAN server can connect to and configure the device. Valid values are as follows:                                                                                                    |  |  |
|                  | Managed—The DCNM-LAN server can configure the device.                                                                                                    |  |  |
|                  | Unmanaged—The DCNM-LAN server cannot configure the device.                                                                                                    |  |  |
|                  | Unreachable—The DCNM-LAN server cannot reach the device.                                                                                                    |  |  |
| Reason           | Display only. Provides a brief explanation for the device status. For more information, see the "Viewing Device Credentials and Status" section on page 28-7.                                                                                          |  |  |

# **Additional References for Devices and Credentials**

For additional information related to the Devices and Credentials feature, see the following sections:

- Related Documents, page 28-9
- Standards, page 28-9

### **Related Documents**

| Related Topic                        | Document Title                                       |  |
|--------------------------------------|------------------------------------------------------|--|
| Cisco NX-OS XML management interface | Cisco NX-OS XML Interface User GuideTitle may change |  |

## **Standards**

| Standards                                    | Title    |  |
|----------------------------------------------|----------|--|
| NETCONF protocol over the Secure Shell (SSH) | RFC 4742 |  |

# **Feature History for Devices and Credentials**

Table 28-2 lists the release history for this feature.

### Table 28-2 Feature History for Devices and Credentials

| Feature Name | Releases | Feature Information                                                |
|--------------|----------|--------------------------------------------------------------------|
| Reason field | 5.0(2)   | The Reason field was added to the Devices and Credentials feature. |